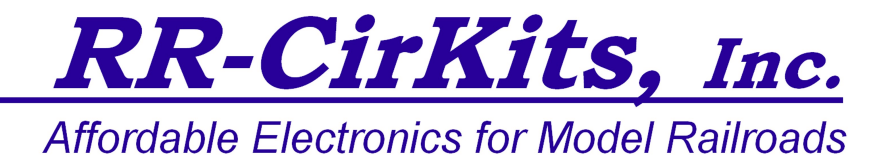

*Installation Guide Revision-a*

# *LocoBuffer-USB Rev-n USB 2.0 to LocoNet® Interface*

This PDF is designed to be read on screen, two pages at a time. If you want to print a copy, your PDF viewer should have an option for printing two pages on one sheet of paper, but you may need to start with page 2 to get it to print facing pages correctly. (Print this cover page separately.)

## <span id="page-1-0"></span>**Copyright**

This document is Copyright © October 2014 by **RR-CirKits, Inc.**. You may distribute it under the terms of either the GNU General Public License, version 3 or later [\(http://www.gnu.org/licenses/gpl.html\)](http://www.gnu.org/licenses/gpl.html), or the Creative Commons Attribution License [\(http://creativecommons.org/licenses/by/3.0/\)](http://creativecommons.org/licenses/by/3.0/), version 3.0 or later.

All trademarks within this guide belong to their legitimate owners.

#### **Authors**

Dick Bronson

#### **Feedback**

Please direct any comments or suggestions about this document to:

[dick@rr-cirkits.com](mailto:dick@rr-cirkits.com)

#### **Contact Information**

RR-CirKits, Inc. 7918 Royal Ct. Waxhaw, NC 28173 USA

[http://www.rr-cirkits.com](http://www.rr-cirkits.com/) [sales@rr-cirkits.com](mailto:sales@rr-cirkits.com?subject=SignalMan) [service@rr-cirkits.com](mailto:dick@rr-cirkits.com?subject=SignalMan) 1-704-843-3769 Fax: 1-704-243-4310

#### **Publication date and software version**

Published October 2014. Based on LocoBuffer-USB User's Guide.

**WARNING: This product contains a chemical known to the state of California to cause cancer, birth defects or other reproductive harm. Do not ingest.**

### **Contents**

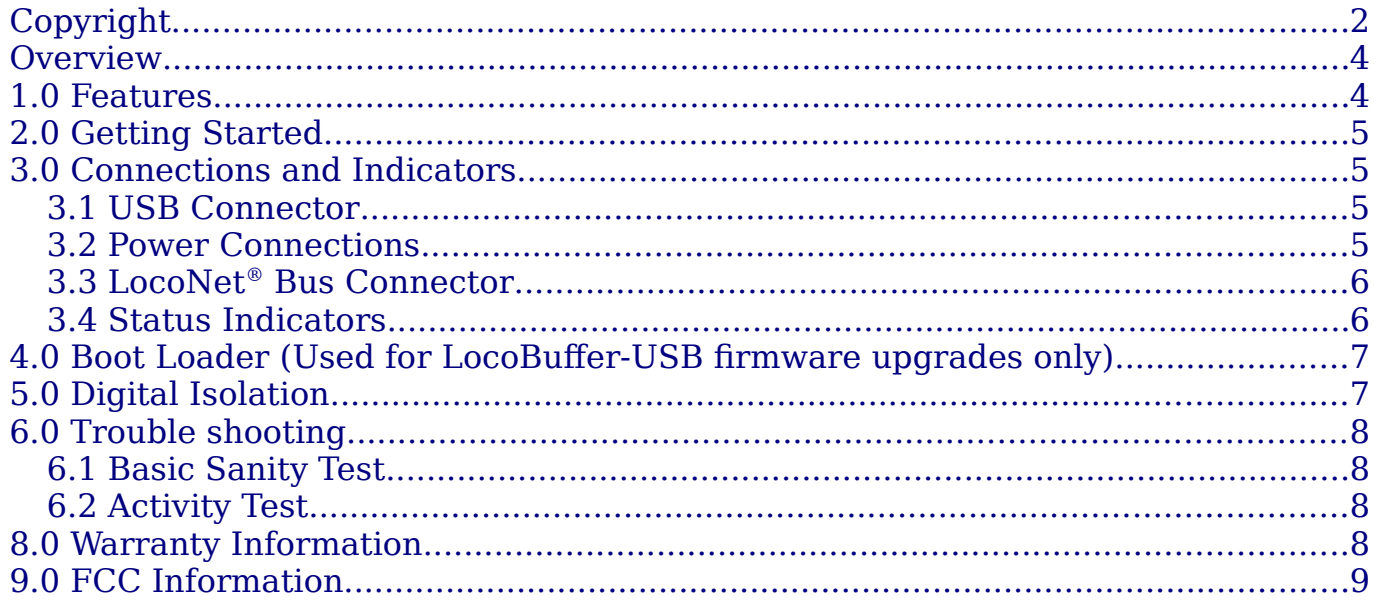

RR-CirKits, Inc. 7918 Royal Ct. Waxhaw, NC 28173 **USA** 

http://www.rr-cirkits.com sales@rr-cirkits.com service@rr-cirkits.com 1-704-843-3769 Fax: 1-704-243-4310

## <span id="page-3-1"></span>**Overview**

The LocoBuffer-USB Rev-n LocoNet® interface provides a simple and easy way to connect between a LocoNet® bus and the layout. The LocoBuffer-USB Rev-n may be connected at any convenient point on the LocoNet®

LocoNet<sup>®</sup> is a registered trademark of Digitrax. [www.digitrax.com](http://www.digitrax.com/)

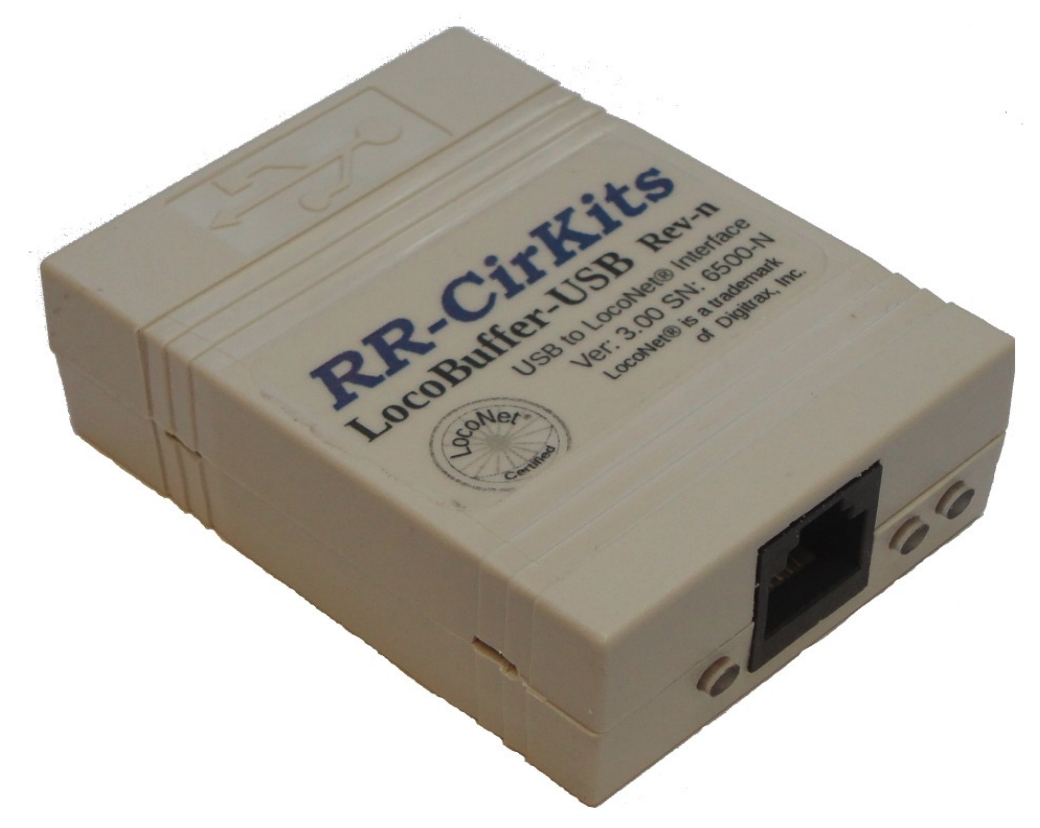

*LocoBuffer-USB Rev-n*

### <span id="page-3-0"></span>**1.0 Features**

- USB Rev 1.1 and 2.0 compliant with type B input
- 96 bytes of data buffering in each direction
- Digitrax LocoNet<sup>®</sup> certified
- Linux, Mac, Windows XP / Vista / Windows 7 / Windows 8 / Windows 8.1 32/64 bit Drivers
- VCP (Virtual Com Port) Drivers support the RS232 Serial interface used by popular Model RR software
- 2,500 VAC digital isolation between LocoNet<sup>®</sup> and computer
- Automatically powers down with the host computer to conserve battery power on laptops
- Boot Loader allows firmware upgrades over USB connection
- 57,600 Baud interface speed with hardware flow control
- Compact size with no power adapter required  $(1-1/2" \times 2-1/4" \times 3/4")$

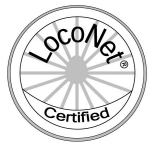

### <span id="page-4-3"></span>**2.0 Getting Started**

- The LocoBuffer-USB operates at 57.6K baud speed.
- Connect the included USB cable to an unused USB port on your computer and to the LocoBuffer-USB. Your computer should detect the new unit and open a driver installation dialog. (Mac, Windows 8 users see below)
- Windows users with Internet service to their RR computer should allow Windows Update to search for software automatically. Windows XP, Vista, and Windows 7 will locate the drivers automatically. Two drivers will install. One appears under *USB*, the other under *Ports COM & LPT*.
- Windows 8 users must manually install the drivers for your system from the included driver disk. See:<http://www.rr-cirkits.com/win-8-driver-install.html> for more info.
- Mac users choose the *'IMAC'* folder and run the included .dmg file.
- The right hand green status indicator should illuminate as soon as your drivers are installed and they recognize the LocoBuffer-USB.
- Connect the unit's LocoNet® jack to any point on your system's LocoNet®. The left hand green status indicator should illuminate, and the red activity indicator should now indicate all LocoNet® activity.
- Set your software's settings to match the communications port.
- You should now be able to control your Railroad from your software.
- See <http://www.rr-cirkits.com/manuals/LB-USB-manual-Rev-n.pdf> for further help.

### <span id="page-4-2"></span>**3.0 Connections and Indicators**

The LocoBuffer-USB has two connectors and three status indicators.

#### <span id="page-4-1"></span>**3.1 USB Connector**

The computer connection is made using the provided USB type B extension cable to connect from the LocoBuffer-USB to your computer.

#### <span id="page-4-0"></span>**3.2 Power Connections**

The LocoBuffer-USB Rev-n does not use any external power source.

The LocoBuffer-USB Rev-n processor is powered by the USB connector. It only draws power when the USB driver is active and the computer is not in suspend or sleep mode. This allows the LocoBuffer-USB Rev-n to remain connected to a laptop computer and not drain the battery when the computer is in low power mode.

The LocoNet® receiver and driver circuits receive their power from the Rail Sync lines and draw only a few milliamperes.

#### <span id="page-5-1"></span>**3.3 LocoNet® Bus Connector**

The LocoNet® connection is made to the LocoBuffer-USB via the provided cable connected to the RJ-12 (6 pin) modular jack. LocoNet® cables are wired straight through, not reversed like phone cables.

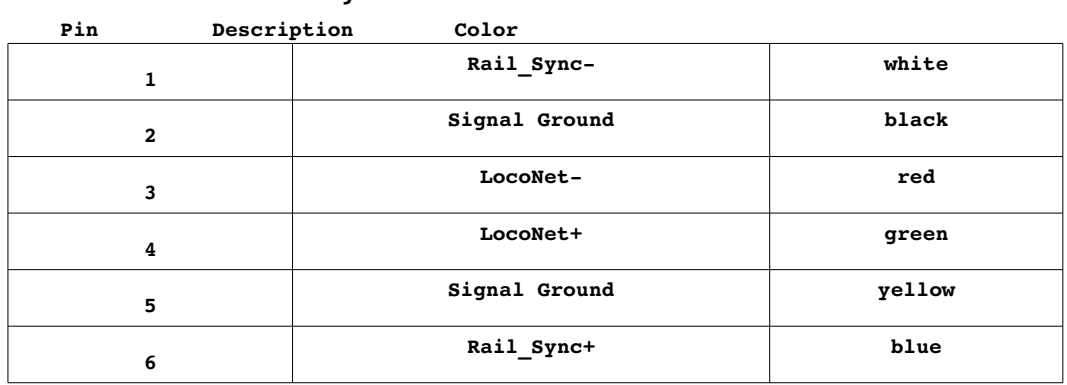

Pin outs for the RJ-12 connector:

LocoNet<sup>®</sup> pins 2 and 5, and pins 3 and 4 are connected together internally.

#### <span id="page-5-0"></span>**3.4 Status Indicators**

The LocoBuffer-USB has three status indicators located either side of the RJ-12 connector. The two green status indicators each show power status. The left hand green indicator shows the power status of the LocoNet® Rail-Sync power input. The right hand green indicator shows the power status of the USB connection. The red status indicator normally flashes to show any LocoNet® activity. It also shows any activity/error status during a boot loader firmware upgrade.

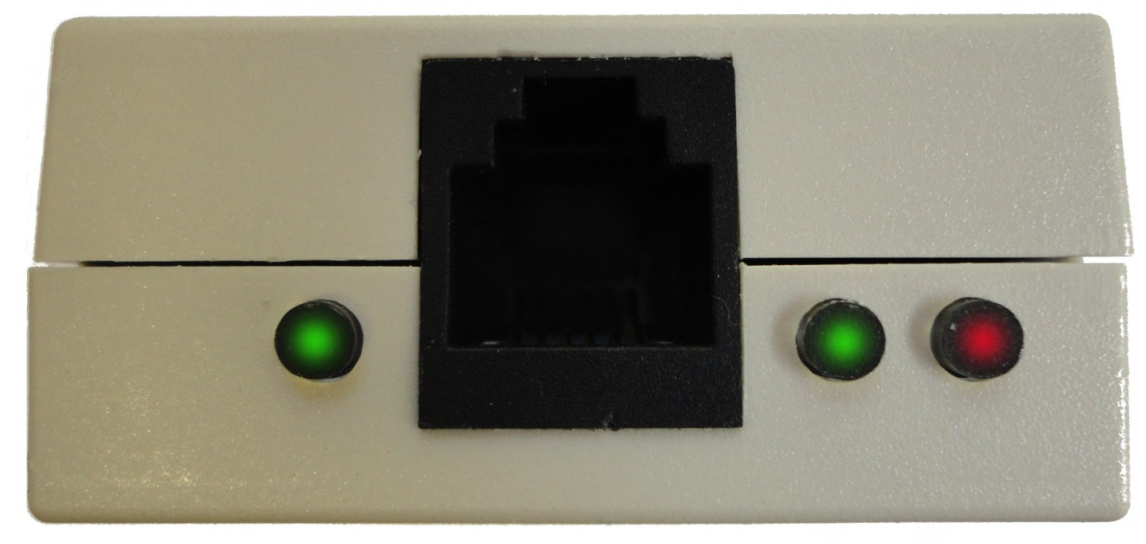

*LocoBuffer-USB Rev-n Status indicators*

### <span id="page-6-1"></span>**4.0 Boot Loader (Used for LocoBuffer-USB firmware upgrades only)**

The LocoBuffer-USB is designed to be field upgradable, but due to clock speed and other differences between hardware versions, not all firmware will match all hardware.

If an update to your LocoBuffer-USB Rev-n firmware is ever required, a program such as "Download Firmware" in JMRI version 3.9.1 or later will be required, and specific instructions will be posted on the RR-CirKits web site, www.rr-cirkits.com.

#### **Error codes:**

During boot loading, several possible error codes are shown by the red led:

- 1 blink: manufacturer code or product code mismatch
- 2 blinks: hardware version mismatch
- 3 blinks: hex file software version equal or lower
- 4 blinks: unused (no LocoNet® data)
- 5 blinks: internal programming error detected

### <span id="page-6-0"></span>**5.0 Digital Isolation**

The LocoBuffer-USB provides 2,500 VAC electrical isolation between the computer and the LocoNet® by using a high speed digital isolator. This prevents possible ground loop problems between the LocoNet® and your computer. For example, many systems are installed without properly grounding the booster to power ground.

Some interface devices connect the LocoNet® ground directly to the USB cable ground. This provides a ground path from the power line through your computer and its USB cable to the LocoNet® and then to the booster and all the railroad wiring. At best this indirect grounding causes electrical noise. At worst it could create a fault path via the small gauge LocoNet® wiring to ground.

Properly ground your boosters and your desktop computer through a 3 wire grounded cable, and isolate the two from each other via the LocoBuffer-USB.

## <span id="page-7-3"></span>**6.0 Trouble shooting**

#### <span id="page-7-2"></span>**6.1 Basic Sanity Test**

To do a very basic LocoBuffer-USB sanity test perform the following steps:

- 1. Unplug the LocoNet® cable.
- 2. Power up the LocoBuffer-USB by plugging it into the computer.
- 3. The right hand green power LED should come on.
- 4. Plug in the LocoNet® cable. The left hand green power LED should light.
- 5. Unplug the LocoNet® cable. The red activity light should blink very briefly as the cable is removed.

#### <span id="page-7-1"></span>**6.2 Activity Test**

The right hand green power LED will not come on unless some driver connection is made from your computer. Unfortunately for our trouble shooting, there are normally two drivers installed, and the LED will light once the first one is in place. No light usually means that there is no driver installed, but a green light does not guarantee the drivers are OK.

The LocoBuffer-USB's input circuit and code sends data directly to the unit's processor, so if both green power LEDs are on and you send any command on the LocoNet® it should immediately be seen on the red activity LED. The simplest test is to observe the red activity LED while sending commands to a Locomotive from a hand held throttle. This test does not rely on any correct port settings.

If there is activity at the LocoBuffer-USB red LED, but there is no activity shown in the LocoNet<sup>®</sup> monitor window, check that you have the correct interface selected in the JMRI preferences, (LocoBuffer-USB) and that you have the correct COM port selected.

### <span id="page-7-0"></span>**8.0 Warranty Information**

We offer a one year warranty on the LocoBuffer-USB Rev-n. This device contains no user serviceable parts. If a defect occurs, please contact RR-CirKits at: service@rr-cirkits.com for a replacement.

## <span id="page-8-0"></span>**9.0 FCC Information**

This device complies with part 15 of the FCC Rules. Operation is subject to the following two conditions:

1. This device may not cause harmful interference, and

2. this device must accept any interference received, including interference that may cause undesired operation.

Note: This equipment has been tested and found to comply with the limits for a Class B digital device, pursuant to part 15 of the FCC Rules. These limits are designed to provide reasonable protection against harmful interference in a residential installation. This equipment generates, uses and can radiate radio frequency energy and, if not installed and used in accordance with the instructions, may cause harmful interference to radio communications. However, there is no guarantee that interference will not occur in a particular installation. If this equipment does cause harmful interference to radio or television reception, which can be determined by turning the equipment off and on, the user is encouraged to try to correct the interference by one or more of the following measures:

--Reorient or relocate the receiving antenna.

--Increase the separation between the equipment and receiver.

--Connect the equipment into an outlet on a circuit different from that to which the receiver is connected.

--Consult the dealer or an experienced radio/TV technician for help.

Any modifications to this device voids the user's authority to operate under and be in compliance with these regulations. The actual measured radiation from the LocoBuffer-USB is much lower than the maximum that is permitted by the FCC Rules, so it is unlikely that this device will cause any RFI problems.

RR-CirKits, Inc. 7918 Royal Ct. Waxhaw, NC 28173 USA

http://www.rr-cirkits.com sales@rr-cirkits.com service@rr-cirkits.com 1-704-843-3769 Fax: 1-704-243-4310